# 隧道接口协议

本页面描述了可用的所有可用的隧道协议 /etc/config/network 及其选项。在页面末尾提供了一些 示例配置。

请注意,对于大多数协议,安装opkg包是协议支持所必需的。

#### 协议"pptp"(点到点隧道协议)

该软件包 pptp 必须安装到使用PPTP。您需要有另一部分来配置"父"设备,您可能需要在防火墙 的"wan"区域中添加"<vpn>"(<vpn>是本节的"逻辑接口名称")。

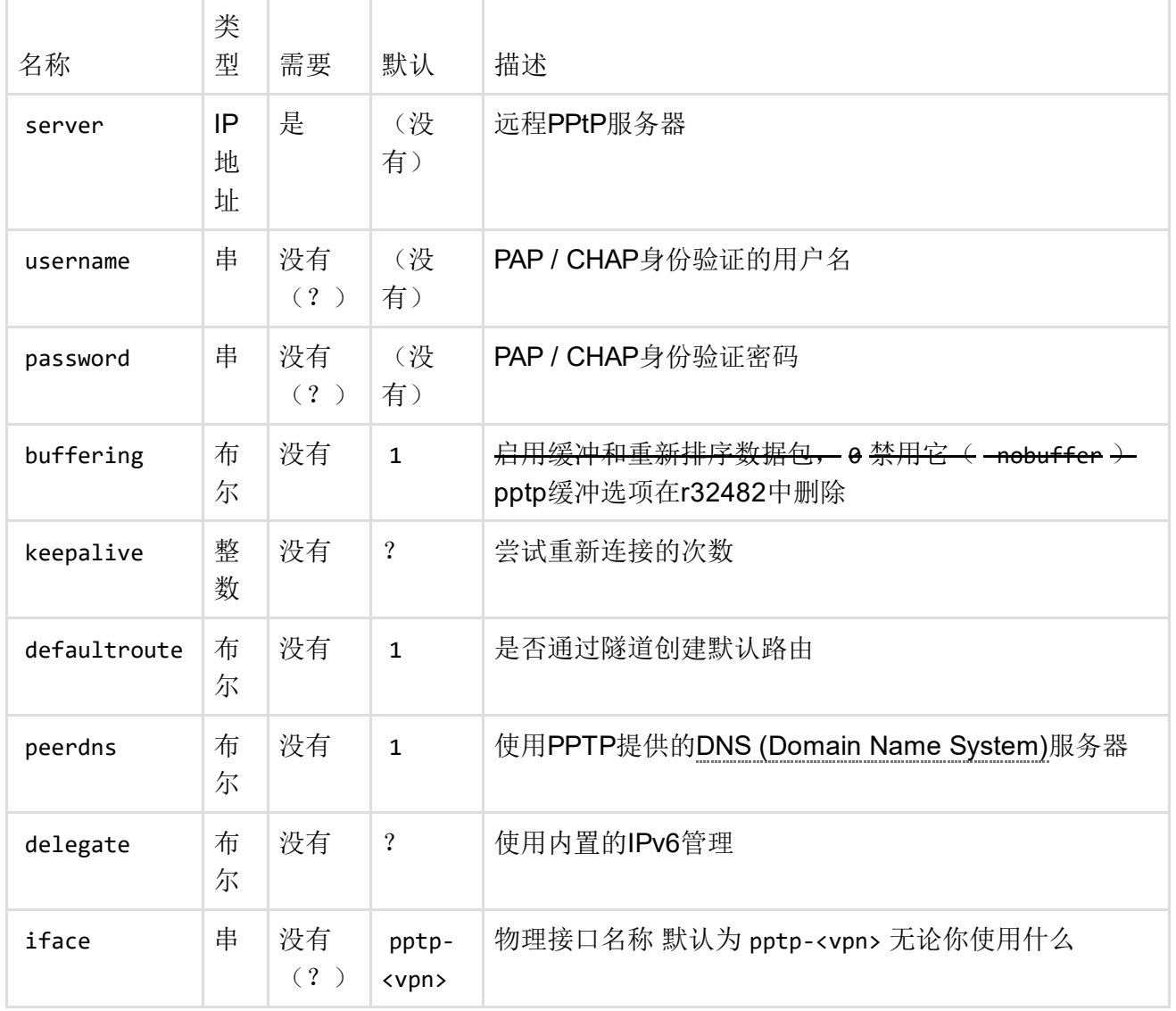

协议"aiccu"(自动IPv6连接客户端实用程序)

aiccu 必须安装该软件包以使用此协议。该实用程序不是以无头模式运行。如果您有其他选择, 请不要使用它。只有AYIYA隧道类型已经过测试。对于静态或心跳隧道,可以使用本机6in4隧道,也 可以使用he.net隧道代理。

该协议仅适用于障碍断路器和较新版本。

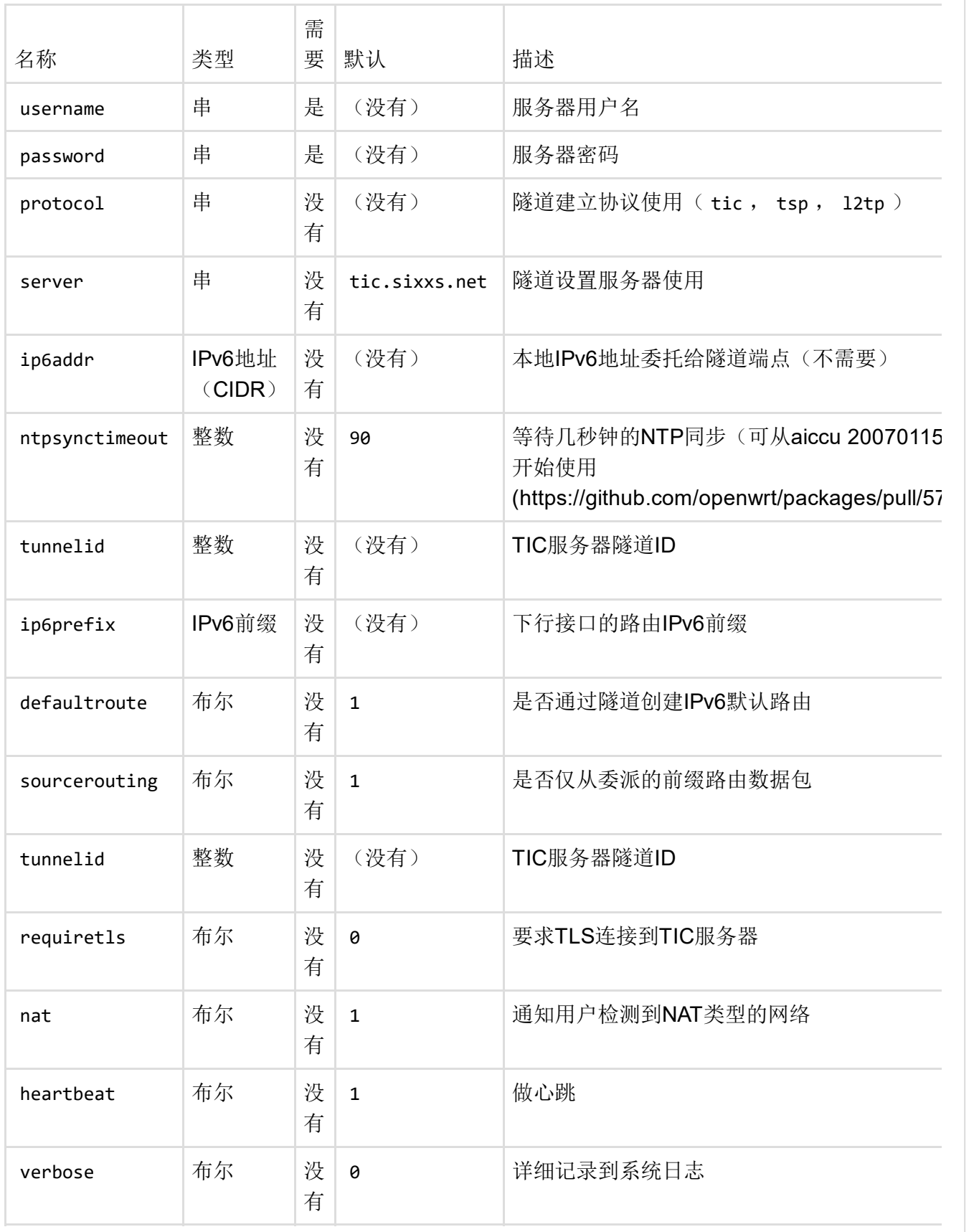

 $-4$ 

注意: 此协议类型不需要 ifname 在接口部分中设置选项。接口名称是从节名称派生的, 例如 config interface sixbone 会导致一个名为的接口 aiccu‐sixbone 。

 $\mathbb{R}^+$ 

## 协议"中继"(Relayd Pseudo Bridge)

relayd 必须安装该软件包以使用此协议。

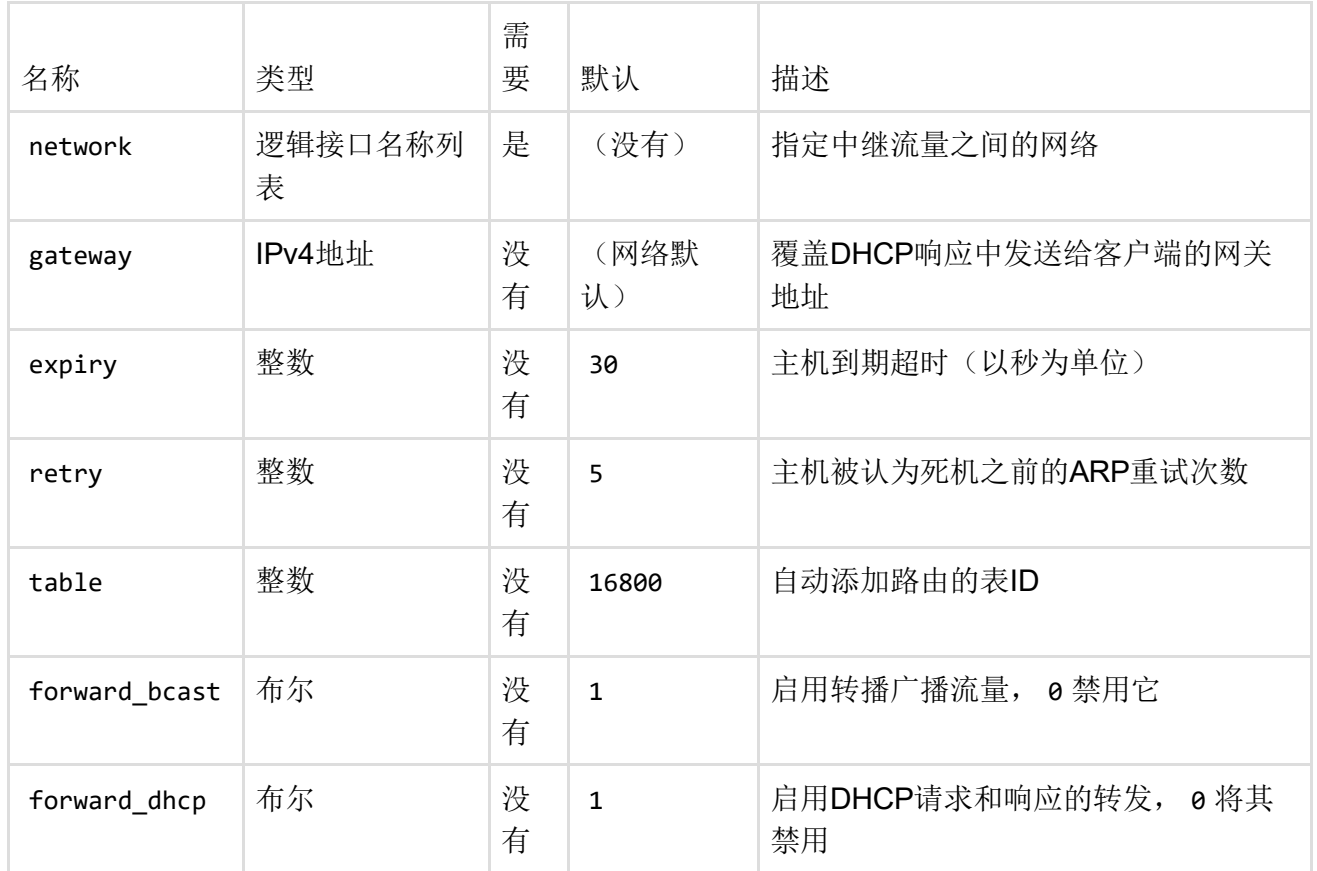

#### GRE协议的常用选项

gre 必须安装该软件包以使用GRE。此外,您需要 kmod‐gre 和/或 kmod‐gre6 。

在障碍断路器中引入了GRE支持。定义了四个协议("gre","gretap", grev6"和"grev6tap"),将生 成名为"

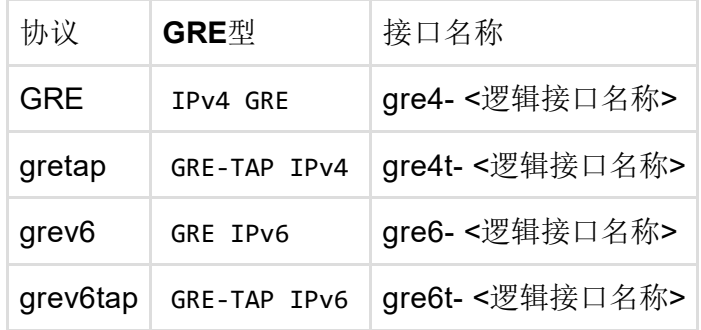

所有四个协议都接受以下常见选项:

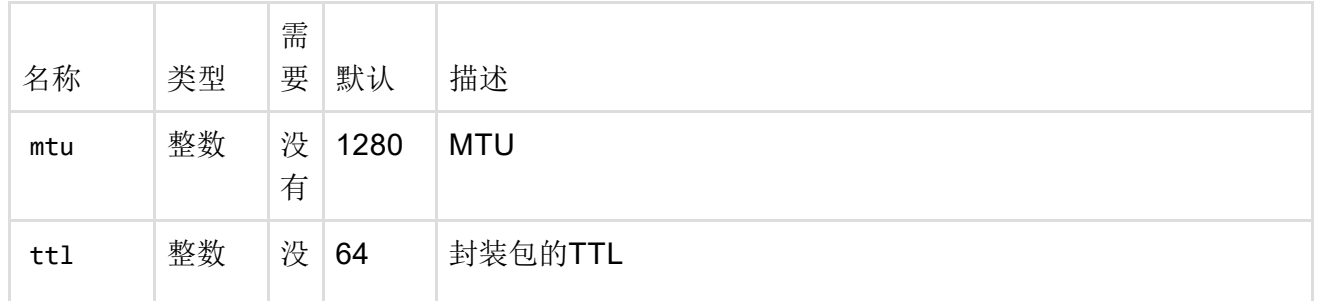

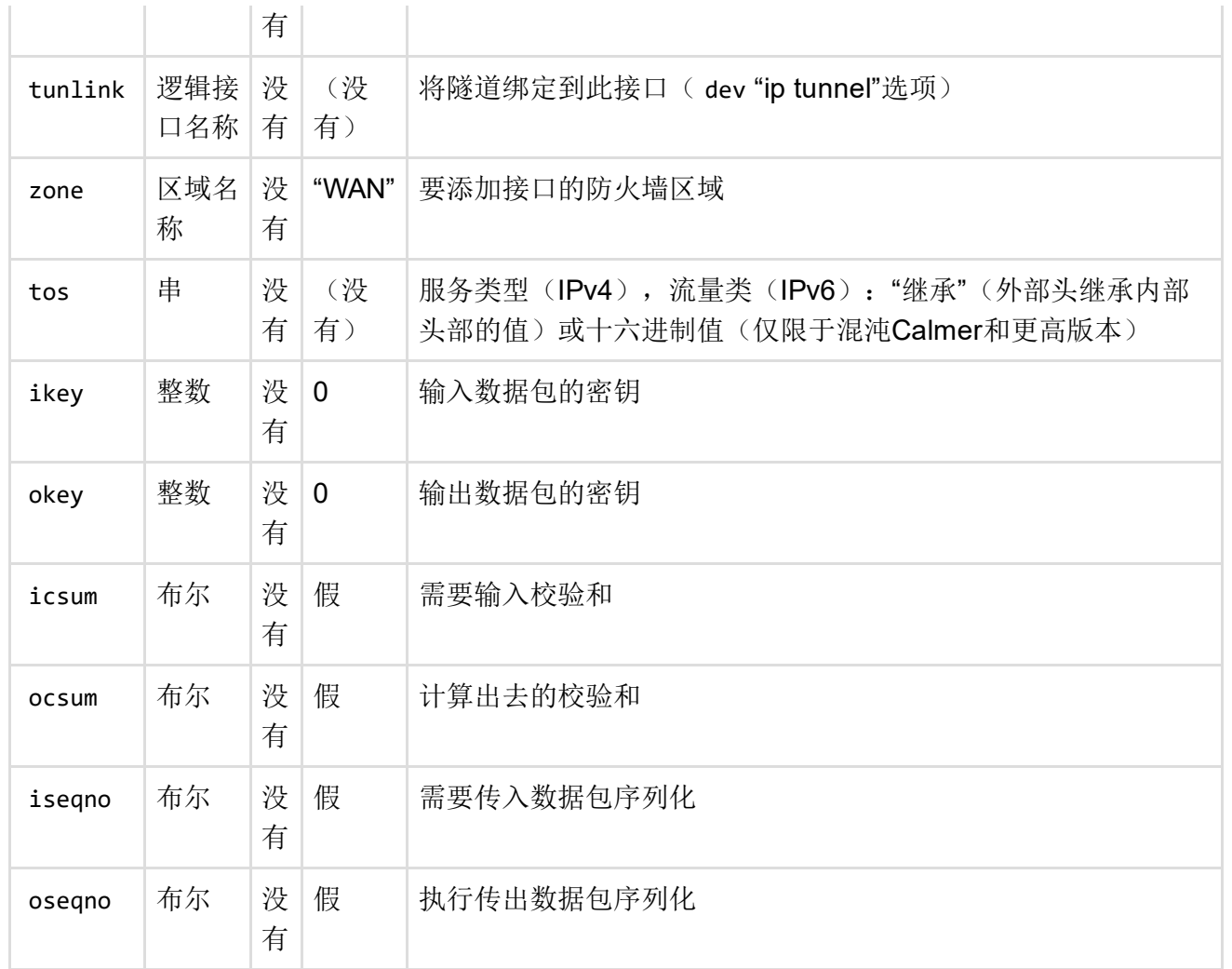

## 协议"gre"(通过IPv4的GRE隧道)

除了以上所有常见选项之外,还支持以下选项:

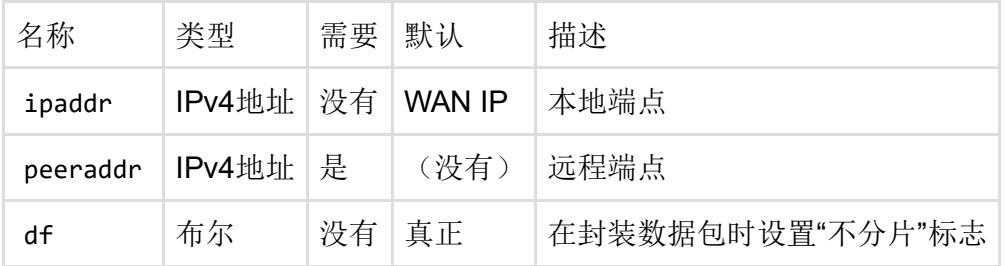

## 协议"gretap"(IPv4以太网GRE隧道)

除了以上所有常见选项之外,还支持以下选项:

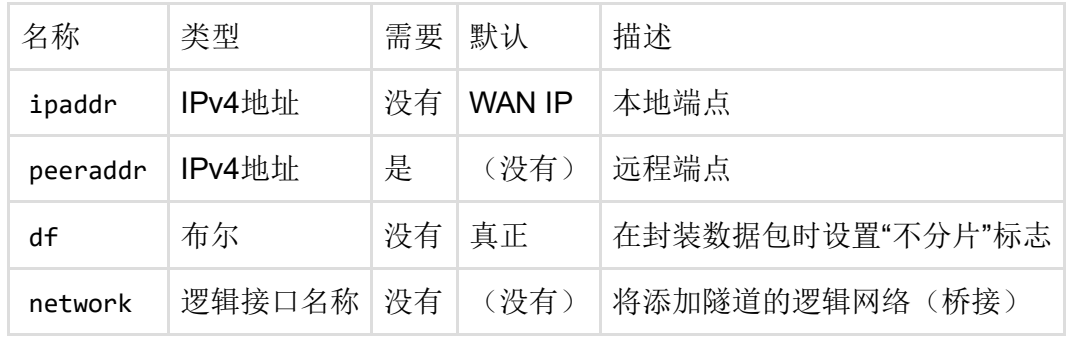

## 协议"grev6"(GRE隧道通过IPv6)

除了以上所有常见选项之外,还支持以下选项:

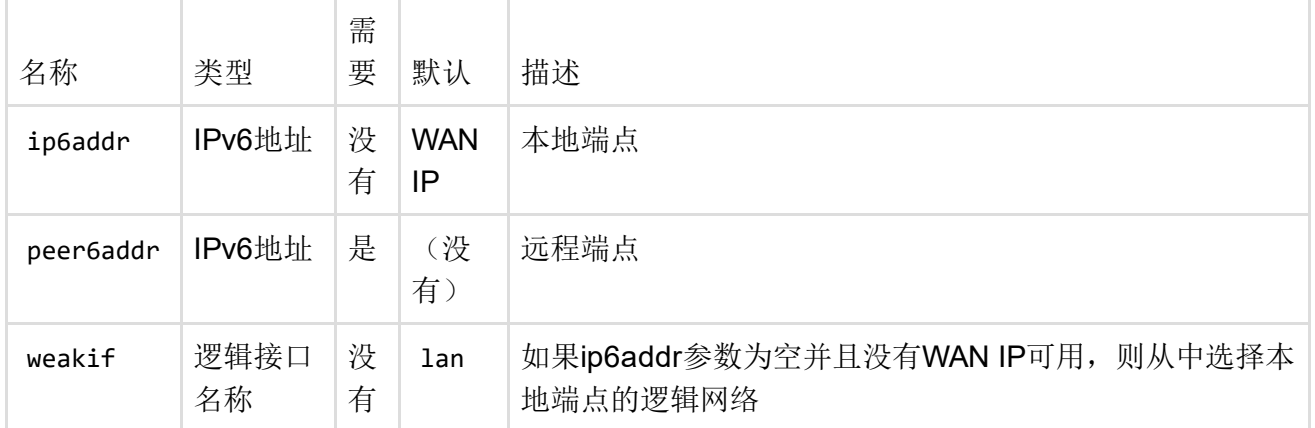

## 协议"grev6tap"(IPv6以太网GRE隧道)

除了以上所有常见选项之外,还支持以下选项:

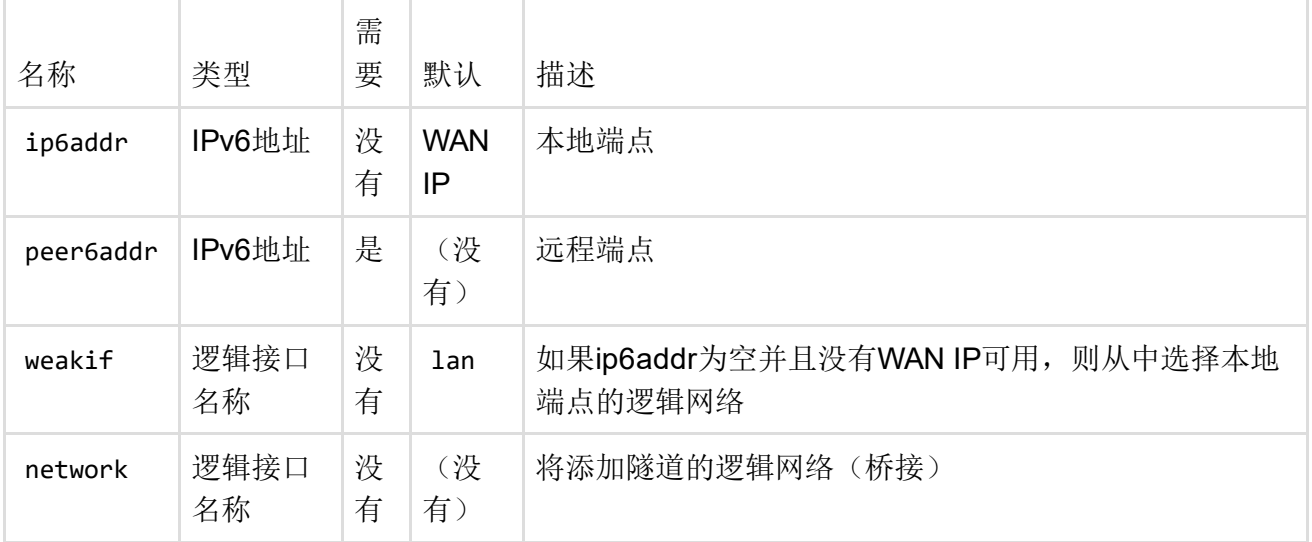

## 协议"vti"(IPv4上的VTI隧道)

VTI隧道是具有fwmark集的IPsec策略。流量被重定向到匹配的VTI接口。

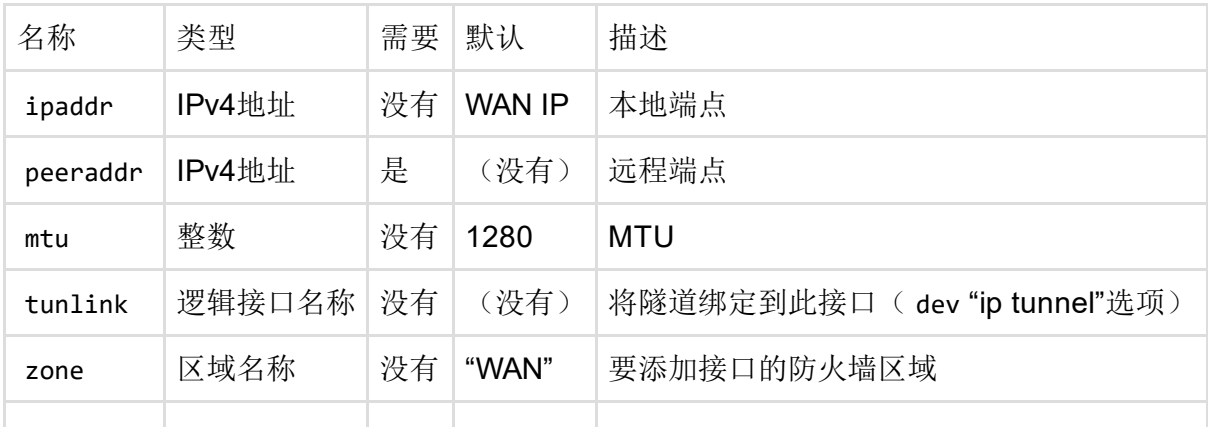

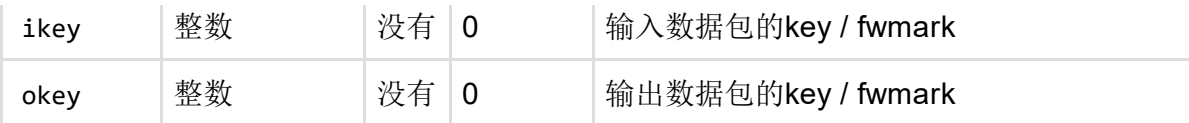

#### 协议"vtiv6"(IPv6上的VTI隧道)

除了以上所有常见选项之外,还支持以下选项:

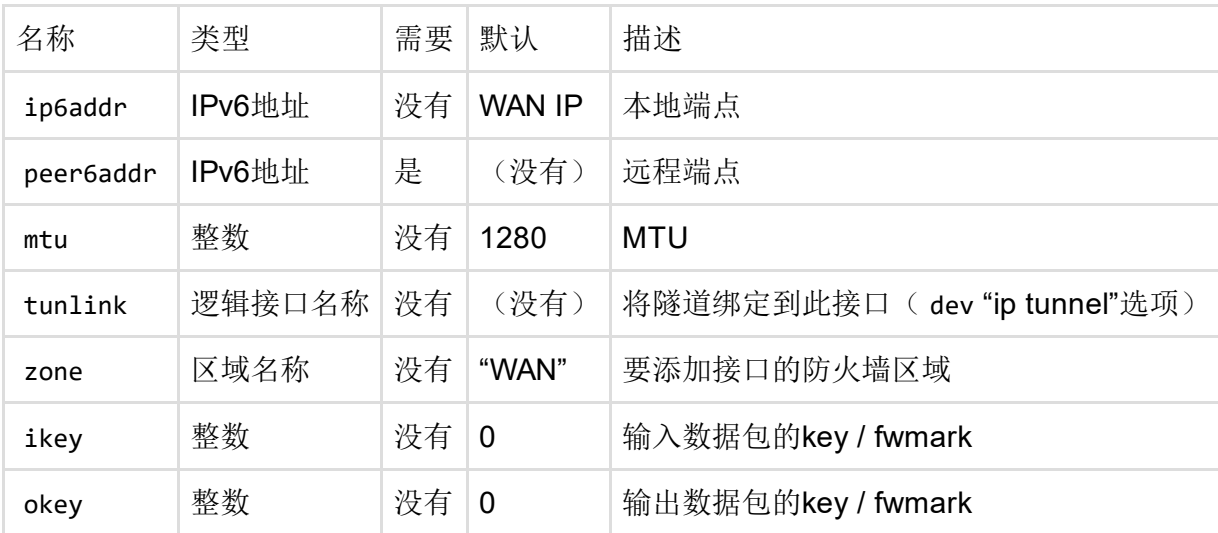

#### 协议"wireguard"(Wireguard VPN)

该软件包 wireguard‐tools 和 kmod‐wireguard 必须安装使用wireguard。

每个线保护接口分为两部分:

- 配置相对于接口本身(私钥, MTU, UDP端口绑定等)
- 配置相对于每个对等体(公钥,IP地址等)

接口配置(使用 proto wireguard):

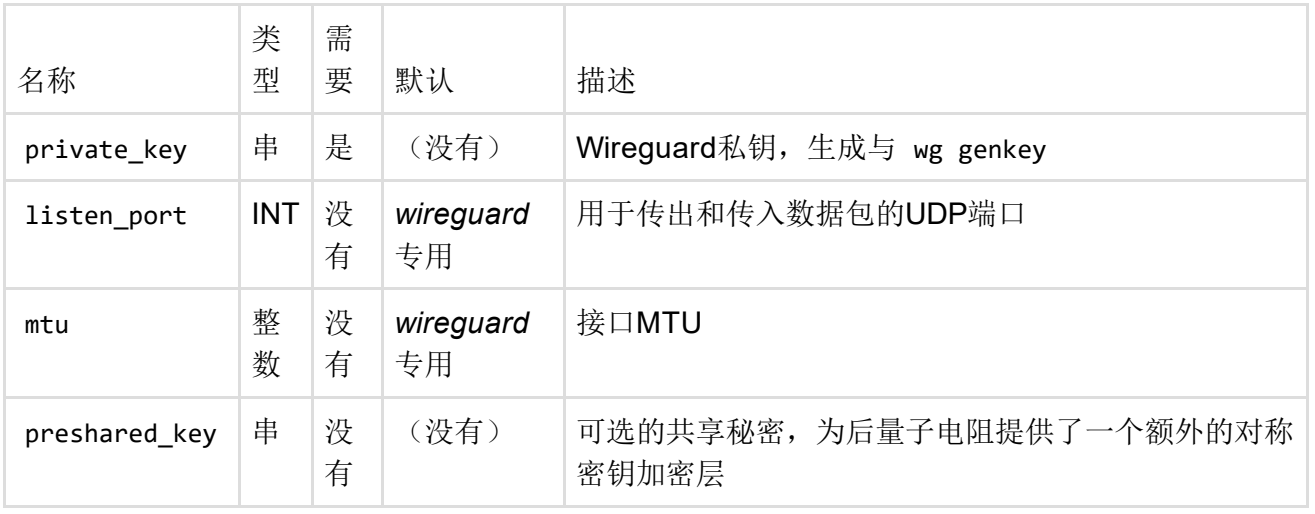

网络接口的名称将是配置部分的名称。

对等配置,对于每个对等体:

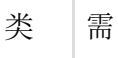

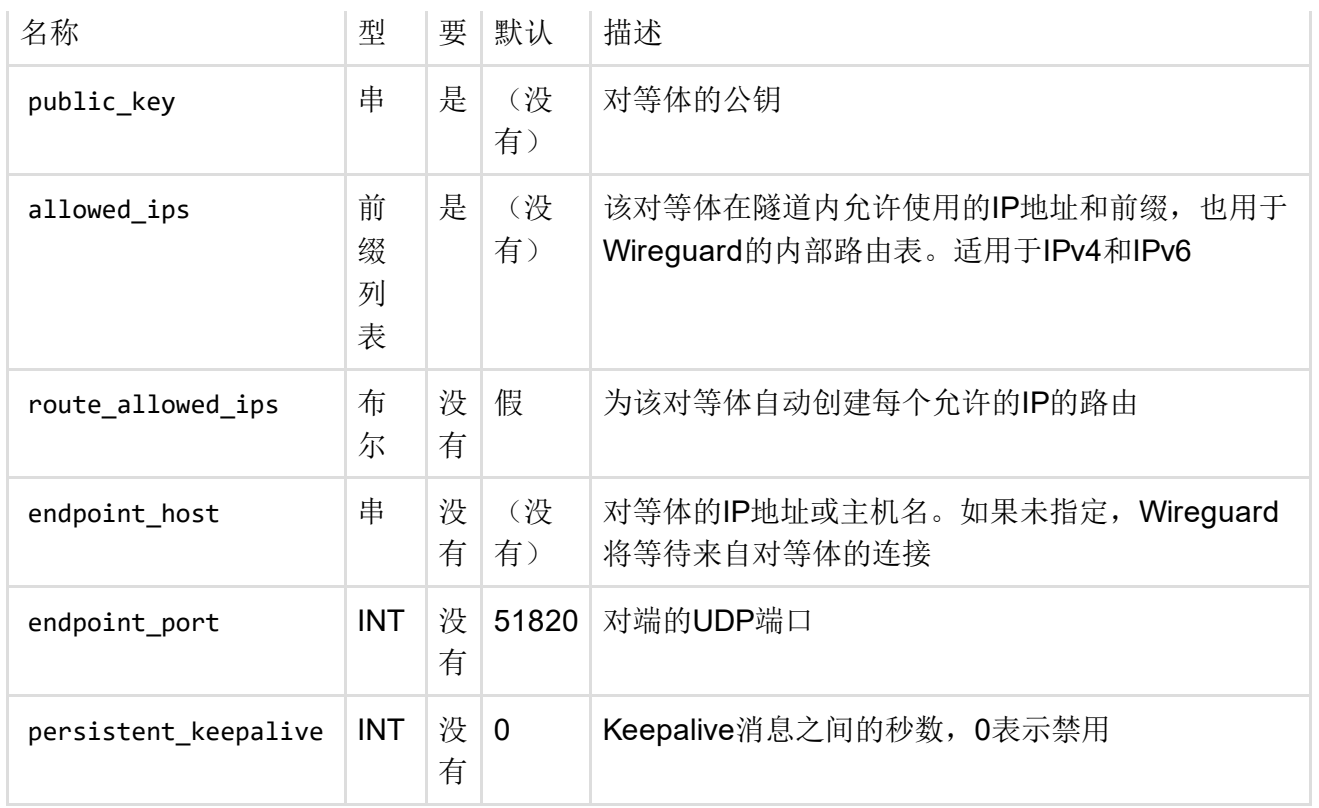

对等体节的名称必须是 wireguard XX 其中 XX 是wireguard接口部分的名称。

# 例子

以下是特殊的非标准接口配置的几个例子。

#### 列出由路由器上的软件创建的界面,如vpn

例如, vpn接口通常是"tun0"。要在uci配置文件中列出(因此在luci中):

配置界面'tun0' 选项ifname'tun0' 选项proto'none'

#### 静态IPv6-in-IPv4隧道

以下示例说明 /etc/config/network 了Hurricane Electric (he.net) 经纪人的文件中的静态隧道配 置。Option ipaddr 指定本地IPv4地址, peeraddr 是代理IPv4地址和 ip6addr 通过隧道路由的本地 IPv6地址。

```
config'interface''henet'
       选项'proto''6in4'
       选项'ipaddr''178.24.115.19'
       选项'peeraddr''216.66.80.30'
       选项'ip6addr''2001:0DB8:1f0a:1359 :: 2/64'
```
您还应该将路由IPv6网络中的地址添加到"lan"界面。

要将IPv6防火墙规则应用于隧道接口,请将其添加到"wan"区域中 /etc/config/firewall :

配置'区域'

```
选项'name''wan'
选项'network''wan henet'#重要
选项'input''REJECT'
选项'forward''REJECT'
选项'输出''ACCEPT'
选项'masq''1'
```
[如果您为隧道接口定义一个新的专用](https://lede-project.org/docs/user-guide/firewall_configuration#noteonconnectiontrackingnotrack)[区域](https://lede-project.org/docs/user-guide/firewall_configuration#zones)[,请确保设置](https://lede-project.org/docs/user-guide/firewall_configuration#noteonconnectiontrackingnotrack) option conntrack 1 为强制启用连接跟 踪,否则[单向转发规则将](https://lede-project.org/docs/user-guide/firewall_configuration#forwardings)无法正常工作。

**①**如果要在其间路由IPv6流量, 请勿忘记在LAN (Local Area Network)和隧道之间设[置转发规则](https://lede-project.org/docs/user-guide/firewall_configuration#forwardingipv6tunneltraffic)。 (Local Area Network)

设置在一对一NAT之后

如果你的公网IP [\(http://checkip.dyndns.org/\)](http://checkip.dyndns.org/),例如 178.24.115.19 ,不匹配,您的ISP可能使用您 的WAN接口的IP地址一到一个NAT (http://shorewall.net/NAT.htm#One-to-one)(又名全锥形NAT (http://en.wikipedia.org/wiki/Network address translation#Methods of Port translation)), 你 将无法建立静态的[IPv6IN](https://lede-project.org/docs/user-guide/ipv6_ipv4_transitioning#in4tunnel) IPv4隧道。您可以通过以下命令获取WAN接口的IP地址:

<span id="page-7-0"></span>。/lib/functions/network.sh; network\_get\_ipaddr ip wan; echo \$ ip

如果是这种情况,您应该将WAN IP地址填写为 ipaddr [选项,而不是在隧道创建期间可能提供给飓](http://he.net/) 风电机 (http://he.net/)的实际公用IP 。<sup>1)</sup> 或者您可以完全省略[可选](https://lede-project.org/docs/user-guide/ipv6_ipv4_transitioning#in4tunnel) ipaddr 选项,并自动使用当前 的WAN IPv4地址IP。

如果您的WAN IP是动态的(即通过DHCP获取)或者您不确定,那将是首选解决方案。

/etc/config/network 输入 示例:

```
config'interface''henet'
       选项'proto''6in4'
       选项'peeraddr''216.66.80.30'
       选项'ip6addr''2001: 0DB8: 1f0a: 1359 :: 2/64'
```
#### 动态IPv6-in-IPv4隧道(仅限HE.net)

下面的示例说明了启用IP更新的Hurricane Electric(he.net)代理的动态隧道配置。自动确定本地 IPv4地址,并提供tunnelid,用户名和密码进行IP更新。

```
config'interface''henet'
       选项'proto''6in4'
       选项'peeraddr''216.66.80.30'
       选项'ip6addr''2001:0DB8:1f0a:1359 :: 2/64'
       选项'tunnelid''12345'
       选项'username''myusername'
       选项'密码''098f6bcd4621d373cade4e832627b4f6'
```
您还应该将路由IPv6网络中的地址添加到"lan"界面。

① 要将IPv6防火墙规则应用于隧道接口,请将其添加到"wan"防火墙区域,具体请参见上面的示 例。

上面输入的密码应该是用于登录tunnelbroker.net的密码的md5sum。

#### L2TPv3桥接到LAN的伪线

此示例建立一个伪线隧道,并将其桥接到LAN (Local Area Network)端口。现有的lan接口使用协议 l2tp 而不是 static 。

#### config'interface''lan'

```
选项'proto''l2tp'
选项'type''bridge'
选项'ifname''eth0'
选项'ipaddr''192.168.1.1'
选项'netmask''255.255.255.0'
选项'localaddr''178.24.154.19'
选项'peeraddr''89 .44.33.61'
选项'encap''udp'
选项'sport''4000'
选项'dport''5410'
```
#### LAN和无线站之间的中继

该示例 relayd 在无线客户端网络和LAN (Local Area Network)之间建立伪桥接器, 使其与 Broadcom桥接客户端模式类似。

无线配置(摘录):

```
配置wifi‐iface
      选项'device''radio0'
      选项'mode''sta'
      选项'ssid''一些无线网络'
      选项'加密''psk2'
      选项'key''12345678'
      选项'网络''wwan'
```
网络配置(摘录): 请注意,LAN (Local Area Network)子网必须与无线网络DHCP所使用的不同。

```
config'interface''lan'
       选项'ifname''eth0.1'
       选项'proto''static'
       选项'ipaddr''192.168.1.1'
       选项'netmask''255.255.255.0'
config'interface''wwan'
       选项'proto''dhcp'
```
config'interface''stabridge' 选项'proto''relay' 选项'网络''lan wwan'

与真正的桥接相反,以这种方式转发的流量受到防火墙规则的影响,因此无线客户端网络和lan网络 应该被同一个LAN (Local Area Network)防火墙区域覆盖,转发策略设置 accept 为允许两个接口之 间的流量流动:

配置'区域'

选项'name''lan' 选项'network''lan wwan'#重要 选项'input''ACCEPT' 选项'forward''ACCEPT'#重要 选项'输出''ACCEPT'

#### GRE隧道的静态寻址

创建一个静态地址为10.42.0.253/30的GRE隧道,将其添加到现有的防火墙区域 tunnels :

配置界面mytunnel 选项代码gre 选项区域隧道 选项peeraddr 198.51.100.42

配置界面mytunnel\_addr

选项原型静态 选项ifname @mytunnel 选项ipaddr 10.42.0.253 选项网络掩码255.255.255.252 #修复IPv6组播(内核中长期存在的错误)。 #有用的,如果你运行Babel或OSPFv3。 选项ip6addr'fe80 :: 42/64'

#### WireGuard隧道静态寻址

创建一个名为 foo 连接到一个对等体(vpn.example.com上的VPN服务器)的WireGuard隧道接 口,并允许另一个对等体(例如道路战士)连接。对等体配置通过一个或多个 wireguard\_<ifname> 部分进行管理。

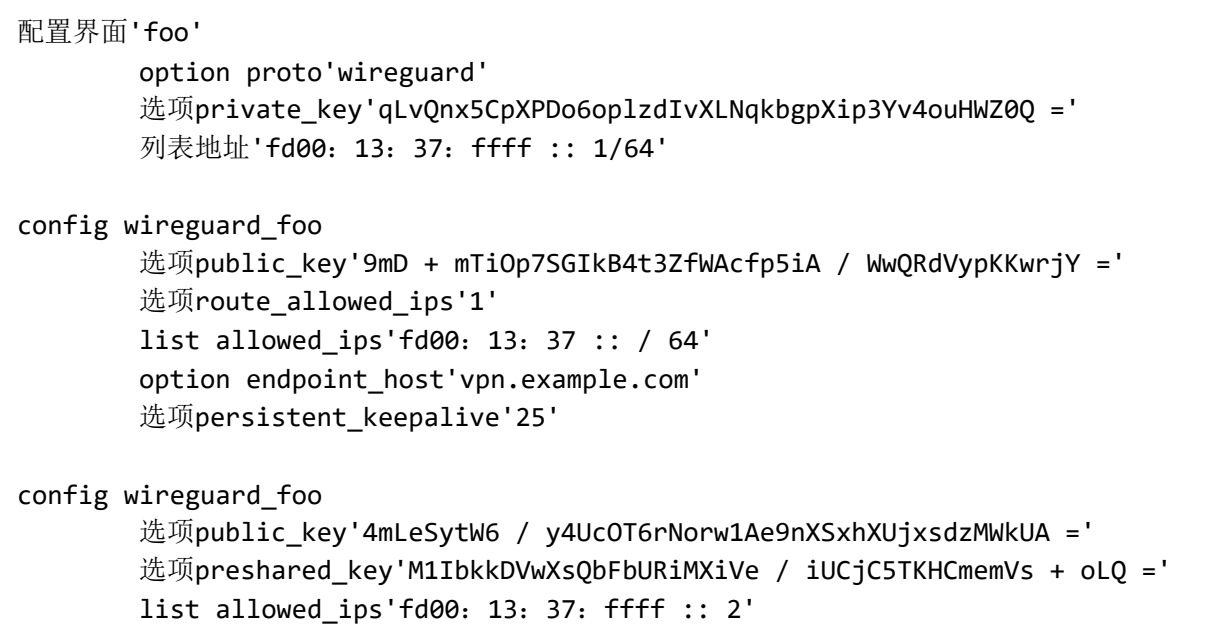

在创建Hurricane Electric隧道时,您应该始终使用您的公共IP,因此不要因为您在一对一NAT之后 而改变它。

<span id="page-10-0"></span>1[\)](#page-7-0)

 $\overline{\omega}$ 

最后修改:2017/05/10 07:41 由danrl

除非另有说明,本维基的内容将根据以下许可证获得许可: CC Attribution-Share Alike 4.0 International (http://creativecommons.org/licenses/by-sa/4.0/)